# Grafische Benutzeroberflächen mit Swing

KW 30, Zentralübung Informatik II

2006-07-24

# Klausur: Stichpunkte

- 1. Auswertung
	- System.out.println("abc" instanceof String); ⇒ Ergebnis von instanceof ist ein boolean, der von println() problemlos ausgegeben werden kann.
	- Object.equals ist per == definiert.
- 2. Observer-Pattern: Sinn verstehen.
- 3. OCL: Klasseninvarianten verstehen, Kontext wurde oft vergessen.
- 4. UML: Aggregation (stark versus schwach).

Beobachtung: Noch mehr selbst machen. Seitdem die Ubungsblätter nicht mehr Pflicht sind, hat die Qualität der Klausurabgaben stark abgenommen.

#### Schritte zum Erstellen eines Swing-GUIs

 $(GUI = Graphical User Interface)$ 

- Elemente (Buttons, Bäume, Textfelder etc.) schachteln.
- Elemente präzise anordnen.
- Auf  $Ereignisse$  (Events) reagieren: Mausklicks, Tastendrücke etc.

# AWT versus Swing

- AWT: Abstract Window Toolkit
	- Verwendet die nativen GUI-Elemente des unterliegen Betriebssystems.
- Swing
	- Setzt auf AWT auf, zeichnet aber alle Elemente selbst.
	- Die Klassennamen beginnen mit einem "J" (JComponent, JButton, JFrame etc.).

### Components: Geschachtelte GUI-Elemente

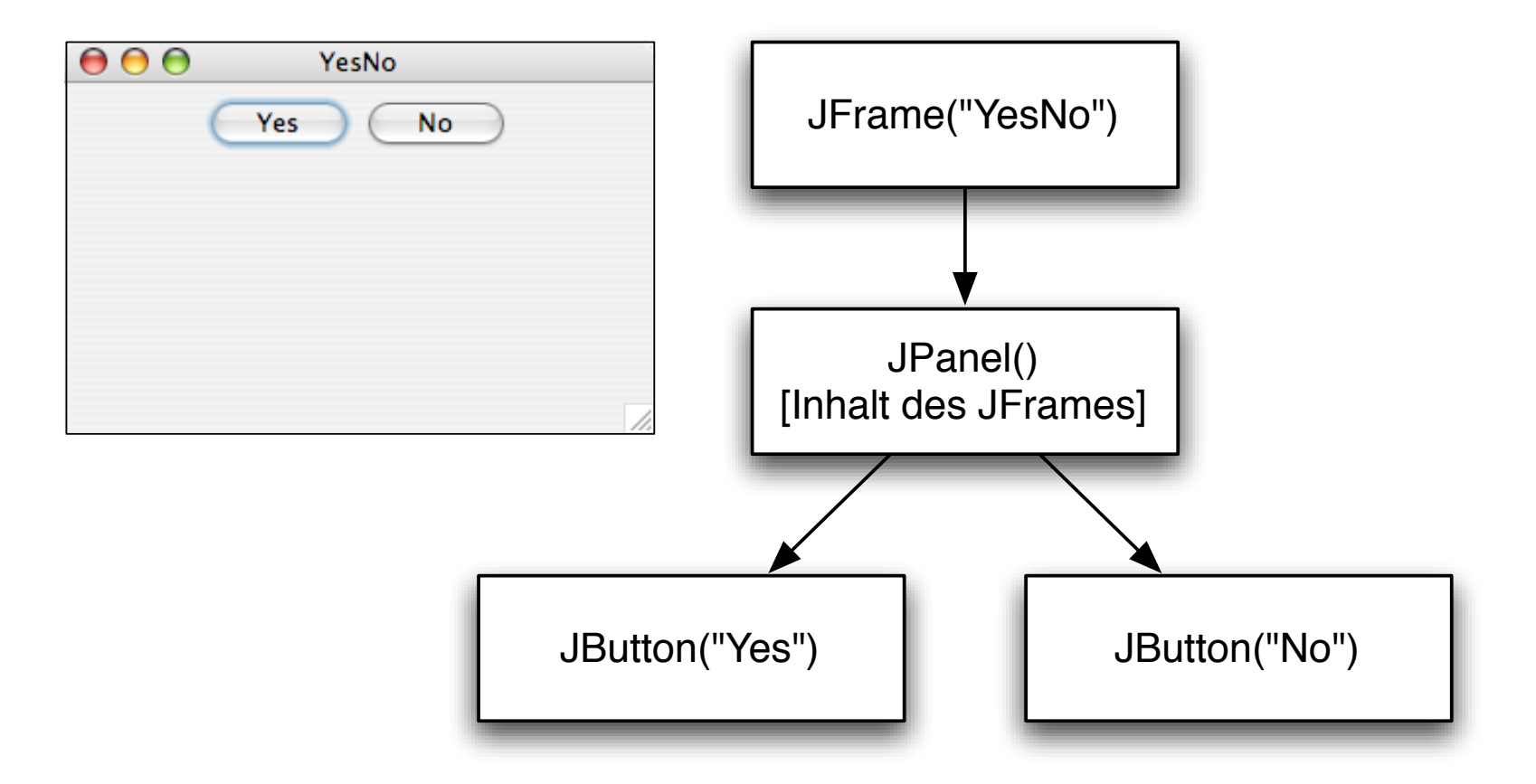

### Components: Geschachtelte GUI-Elemente

- GUI-Elemente heissen in Swing  $Components$  (auch: Widgets).
- GUI-Elemente sind geschachtelt
- Es ergibt sich eine  $Container$  Hierarchy (Baum, Relation contains).
- Welches Entwurfsmuster? Composite-Pattern!

#### Components: Klassenhierarchie (gekürzt)

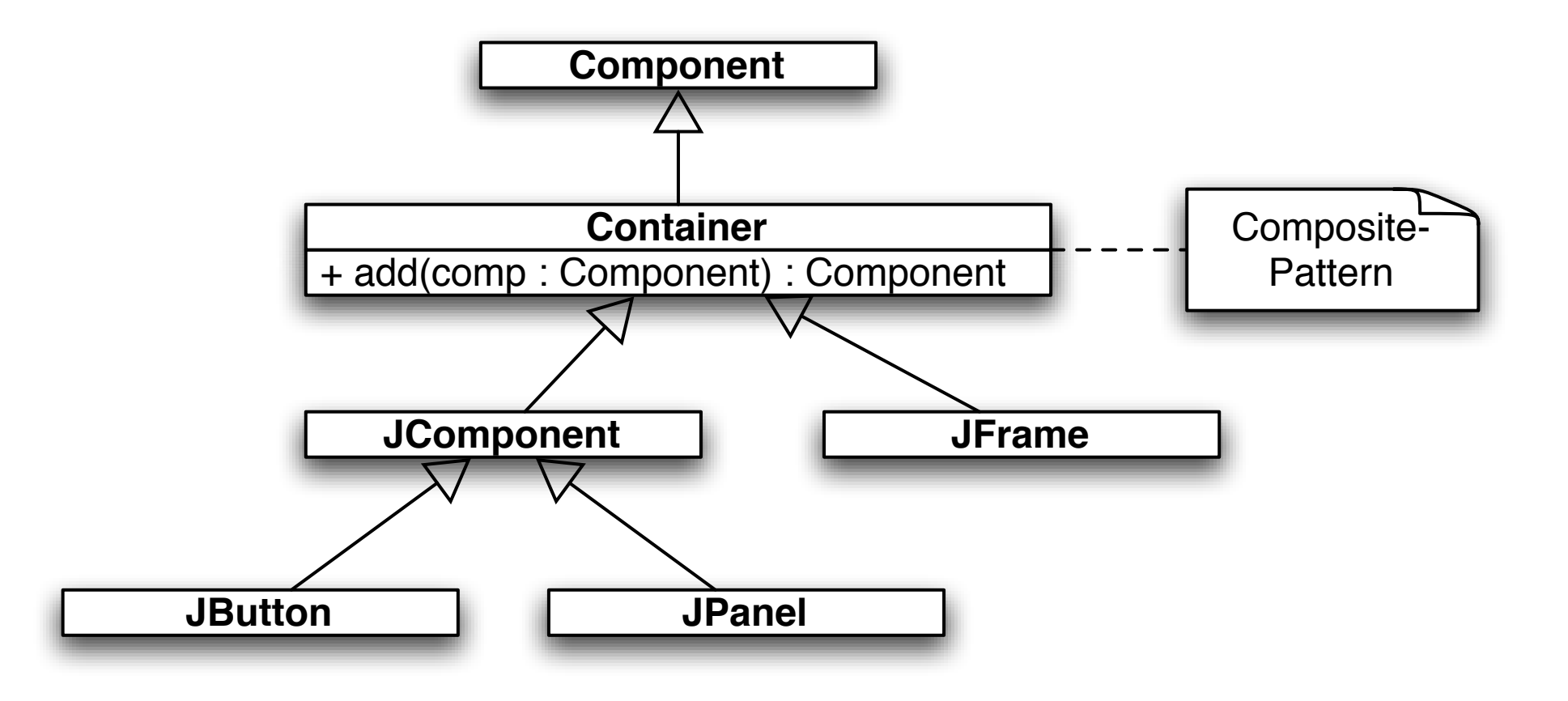

# Components: Beispiel (1/2)

```
public class YesNo {
    public static JComponent createContent() {
         ...
    }
    public static void main(String[] args) {
        JFrame frame = new JFrame();
        frame.add(createContent());
        frame.setSize(300, 300);
        frame.setVisible(true);
    }
```
}

# Components: Beispiel (2/2)

```
public static JComponent createContent() {
    JPanel contentPanel = new JPanel();
    contentPanel.add(new JButton("Yes"));
    contentPanel.add(new JButton("No"));
    return contentPanel;
}
```
# Component-Beispiel: So sieht es aus

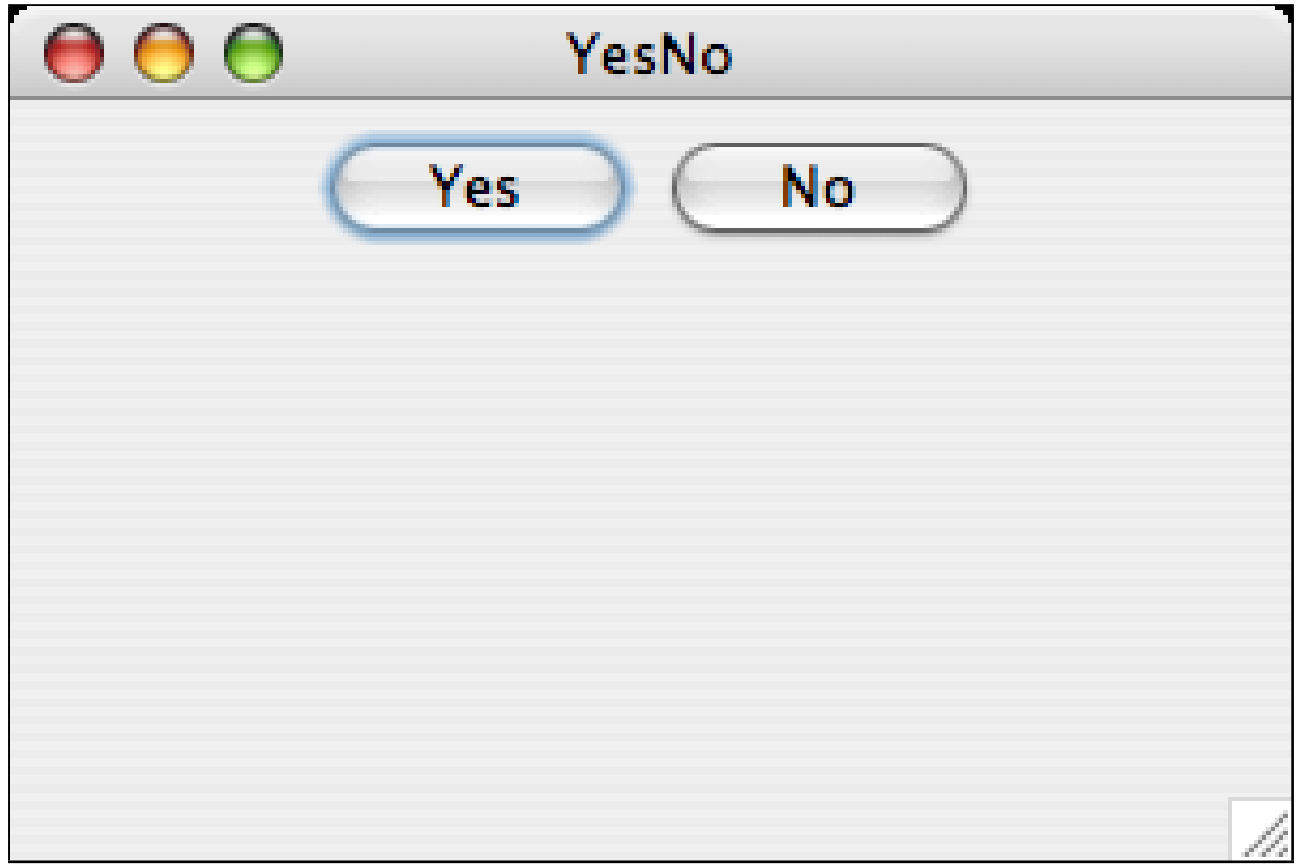

## Layout: Components anordnen

- Wie macht man das plattform- und auflösungsunabhängig?
- Lösungs-Idee:
	- Komponenten haben eine minimale Größe.
	- Man gibt, als Gitter, an, wie und ob Komponenten vergrößert werden sollen, wenn zusätzlicher Platz ist.

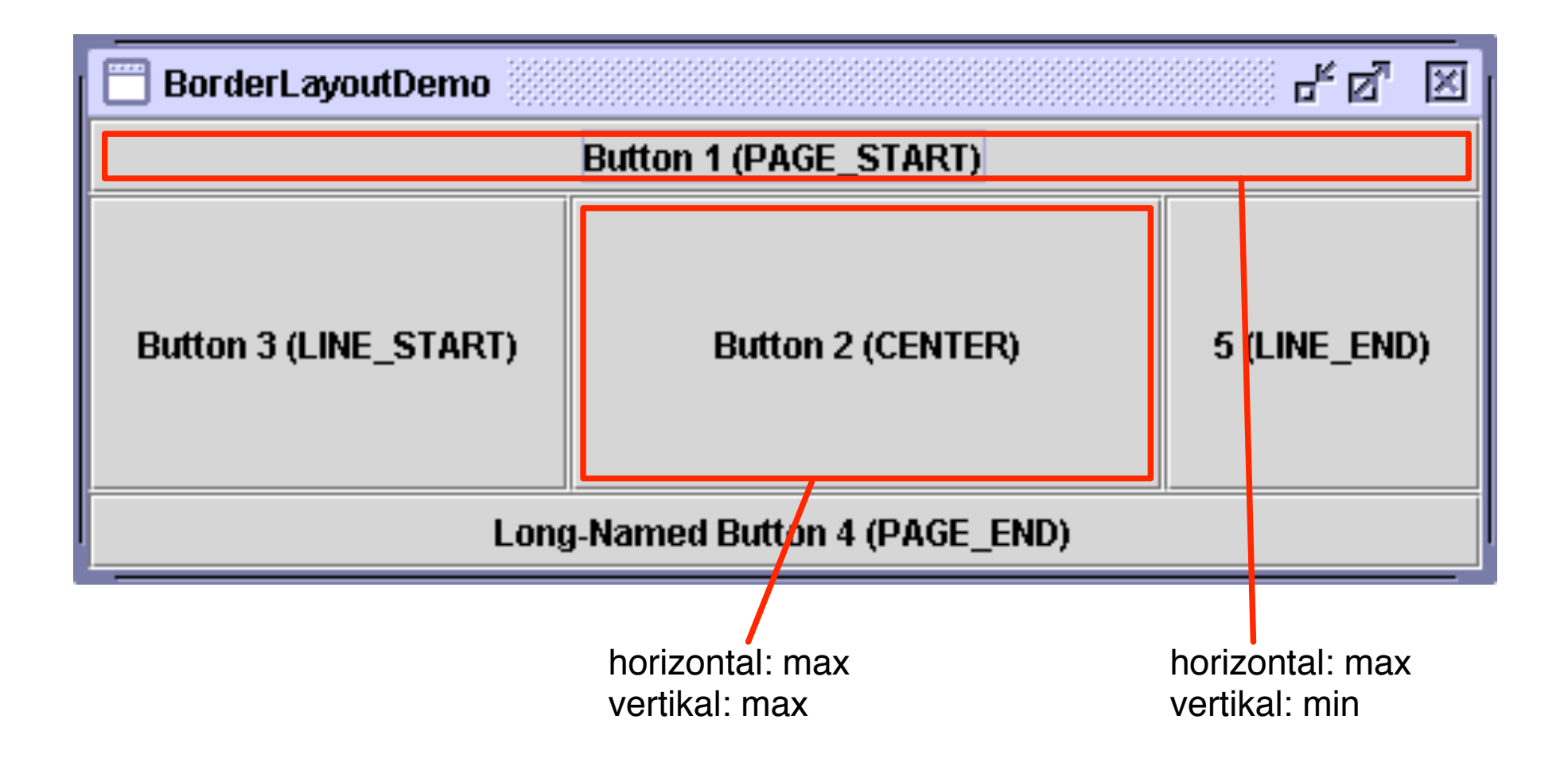

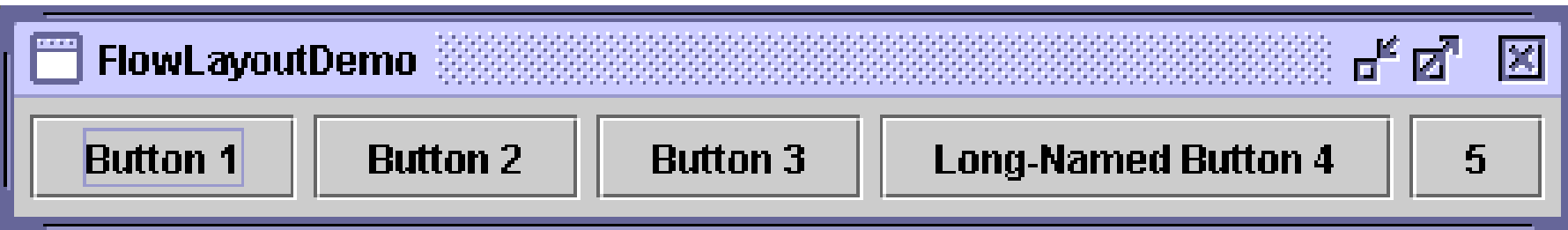

Komponenten werden in minimaler Größe hintereinander aufgereiht.

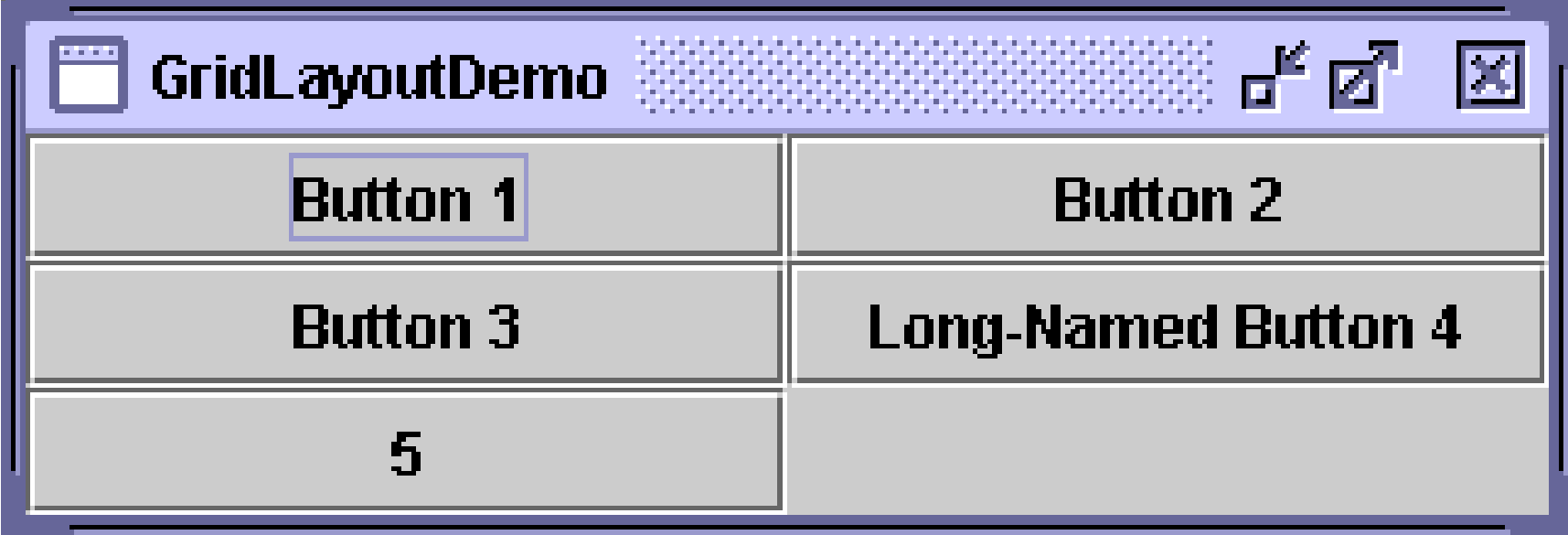

Gitter mit vorgegebener Anzahl von Zeilen und Spalten.

### Layout: Beispiel

```
public static JComponent createContent() {
    JPanel contentPanel = new JPanel();
    contentPanel.setLayout(new GridLayout(1, 2)); // rows, cols
    contentPanel.add(new JButton("Yes"));
    contentPanel.add(new JButton("No"));
    return contentPanel;
}
```
#### Layout-Beispiel: So sieht es aus

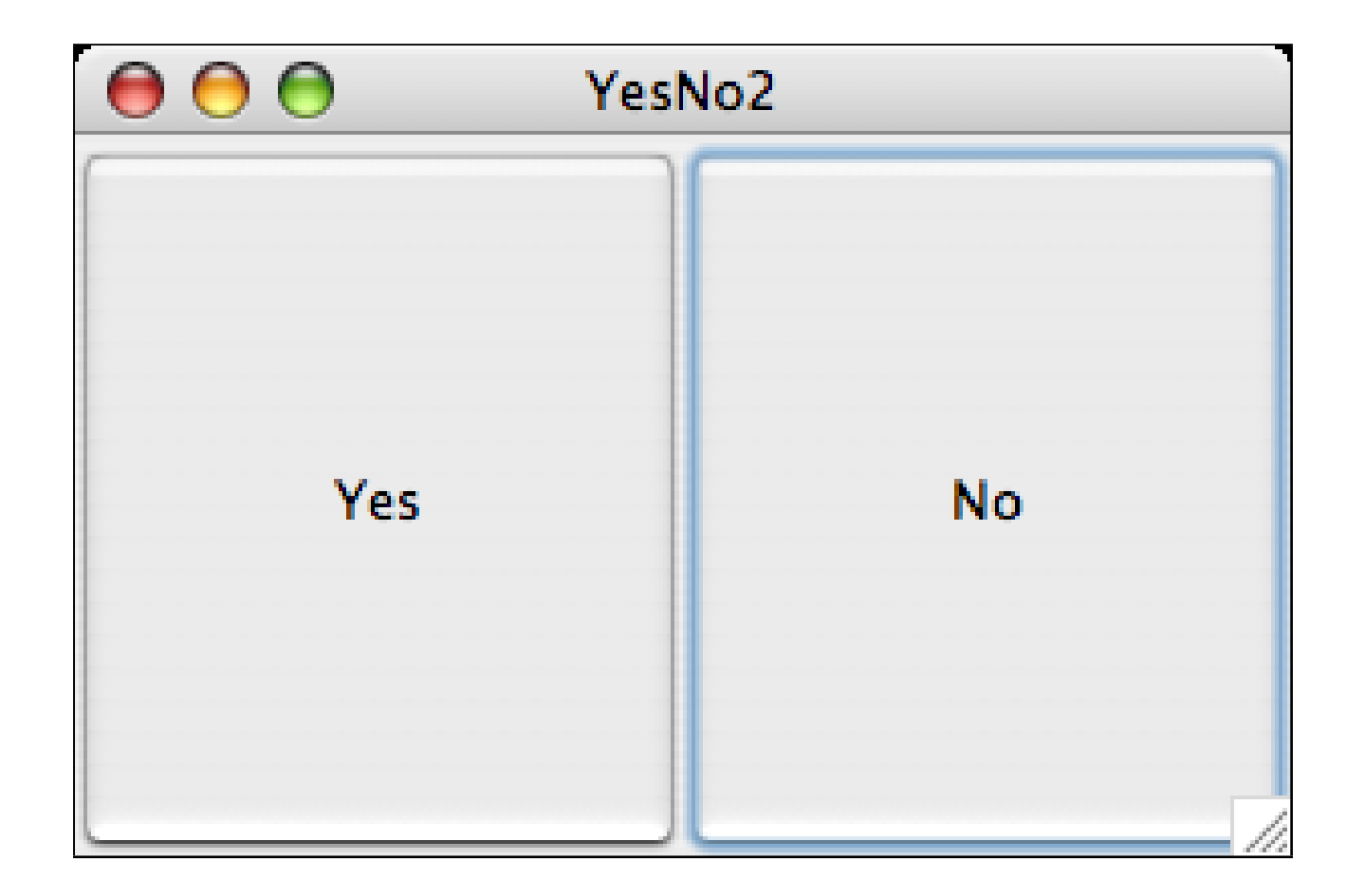

# Events

- Idee: Beobachte und reagiere auf Veränderungen in dem GUI: Maus-Klicks, Tastendrücke.
- Welches Entwurfsmuster? Observer-Pattern
- Andere Namensgebung:
	- Listener: Observer
	- addListener(): attach()
	- removeListener(): detach()
	- fireEvent(): notify()
- Zusätzlich zum Observer-Pattern: Event-Objekte mit Informationen über das Ereignis.

#### Listeners: Vereinfachtes Observer-Pattern

#### **JButton**

+ addActionListener(l : ActionListener) + removeActionListener(l : ActionListener)

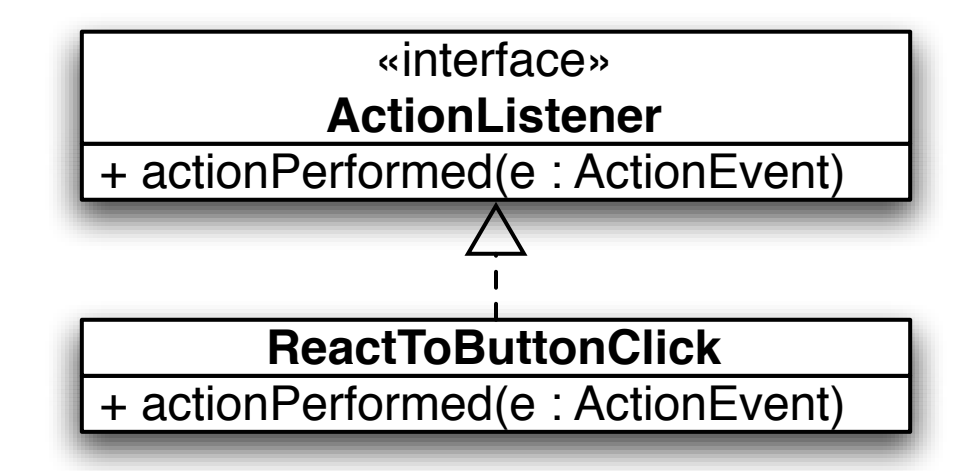

### Events: Beispiel

```
public static JComponent createContent() {
    final JPanel contentPanel = new JPanel();
    contentPanel.setLayout(new GridLayout(1, 2)); // rows, cols
    JButton yesButton = new JButton("Yes");
    yesButton.addActionListener(new ActionListener() {
        public void actionPerformed(ActionEvent e) {
            JOptionPane.showMessageDialog(contentPanel, "Thanks!");
        }
    });
    contentPanel.add(yesButton);
    contentPanel.add(new JButton("No"));
    return contentPanel;
}
```
# Event-Beispiel: So sieht es aus

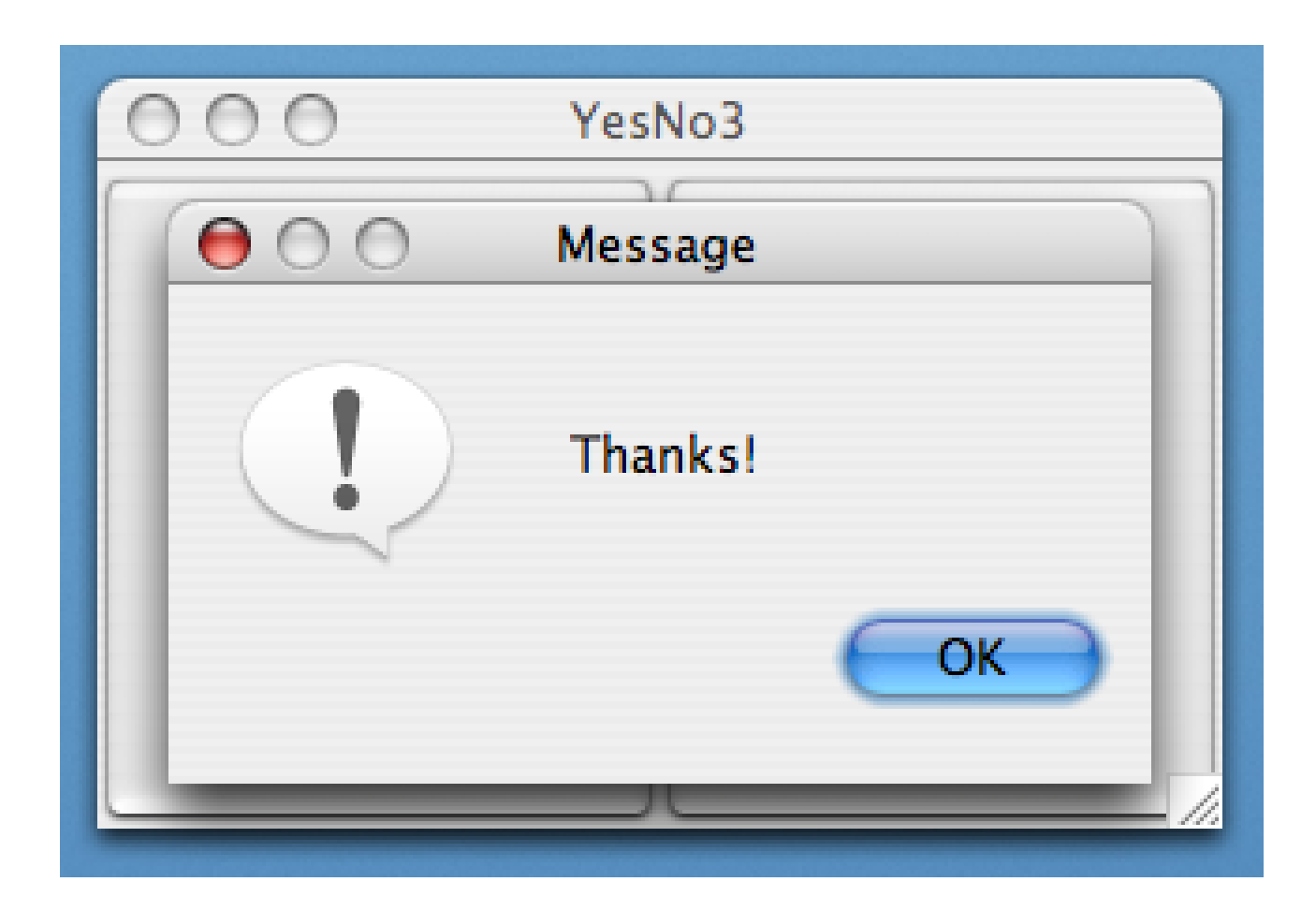

#### TemperatureConverter: So sieht es aus

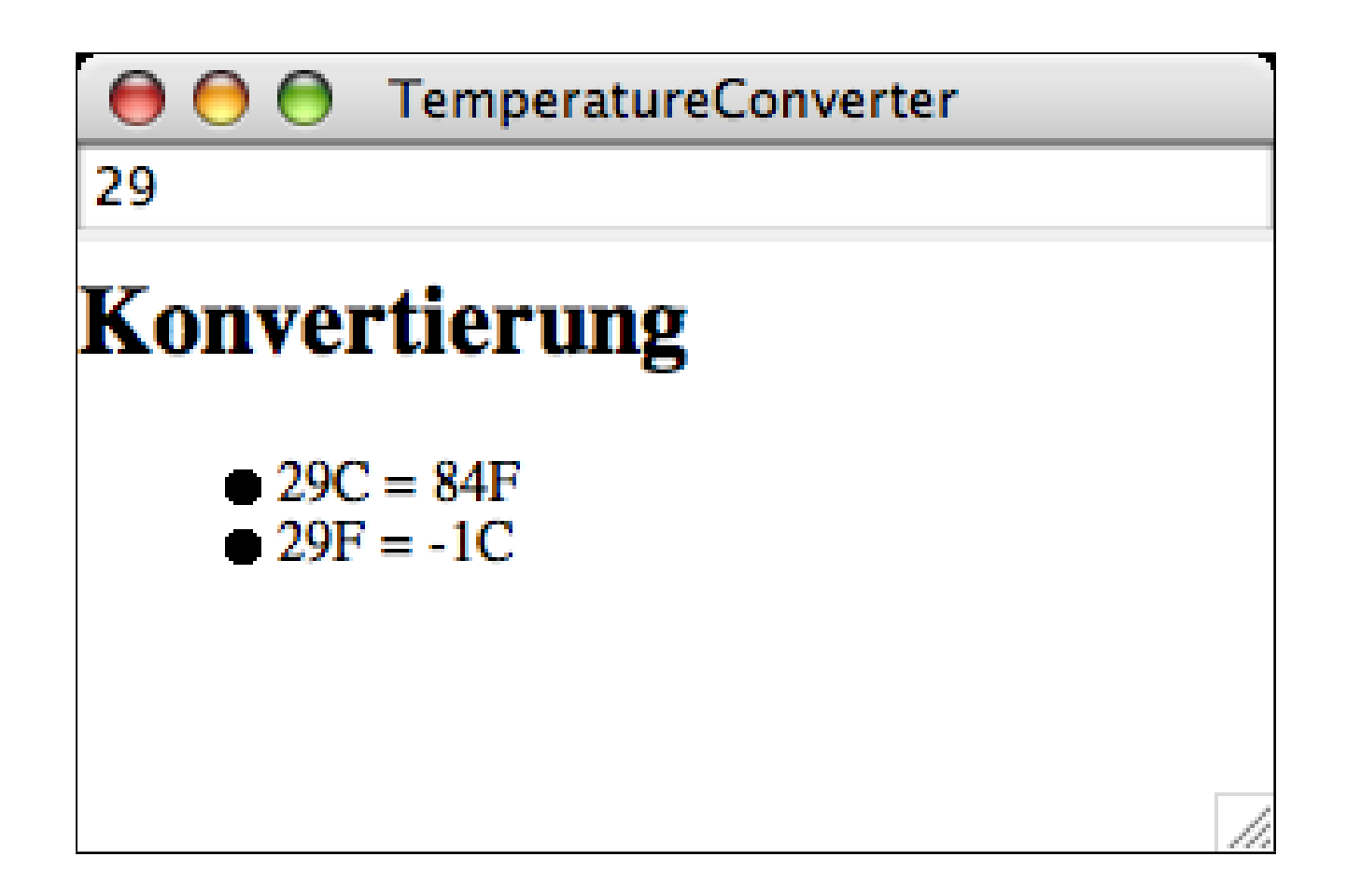

#### TemperatureConverter-Highlight: BorderLayout

```
public Component createContent() {
    JPanel contentPanel = new JPanel();
    contentPanel.setLayout(new BorderLayout());
    contentPanel.add(createOutputPane(), BorderLayout.CENTER);
```
contentPanel.add(createInputField(), **BorderLayout.PAGE\_START**);

```
return contentPanel;
```
}

#### TemperatureConverter-Highlight: HTML anzeigen

```
private Component createOutputPane() {
    this.outputPane = new JTextPane();
    this.outputPane.setContentType("text/html");
    this.outputPane.setEditable(false);
    return this.outputPane;
}
private void setOutput(int inputInt) {
    StringBuilder sb = new StringBuilder();
    sb.append("<h1>Konvertierung</h1>");
    sb.append("\langleul>\langle n");
    sb.append("<li> "+inputInt+"C = "+celsiusToFahrenheit(inputInt)+"F\n");
    sb.append("<li> "+inputInt+"F = "+fahrenheitToCelsius(inputInt)+"C\n");
    sb.append("\langle u|);
    this.outputPane.setText(sb.toString());
```
}

# Zum Weiterbilden

- Java Tutorial, Swing Trail: [http://java.sun.com/docs/books/tutorial/](http://java.sun.com/docs/books/tutorial/uiswing/) [uiswing/](http://java.sun.com/docs/books/tutorial/uiswing/) Das Java-Tutorial von Sun ist generell gut gemacht und ziemlich umfangreich.
- Matisse-GUI-Builder: <http://form.netbeans.org/> Standardmäßig bei NetBeans mit dabei.

# Für Fortgeschrittene

- Databinding: [http://www.clientjava.com/blog/2005/12/26/11356316](http://www.clientjava.com/blog/2005/12/26/1135631690852.html)908 [html](http://www.clientjava.com/blog/2005/12/26/1135631690852.html) Vereinfacht die Verbindung zwischen Modellschicht und Präsentationsschicht.
- JGoodies Forms Layout Manager: [http://www.jgoodies.com/freeware/](http://www.jgoodies.com/freeware/forms/) [forms/](http://www.jgoodies.com/freeware/forms/) Durchdachter LayoutManager, der viel Nerv aus dem Layouting nimmt.
- Eclipse Standard Widget Toolkit (SWT): <http://www.eclipse.org/swt/> (Nur) für Leute, die mit Swing nicht zufrieden sind: SWT hat " native" Widgets.